Die Onleihe ist ein digitales Medienangebot der Bibliotheken in Deutschland.

**Verbundteilnehmer** in der Uckermark sind die Bibliotheken von Schwedt, Templin, Prenzlau und Angermünde.

#### **Gefördert von:**

Landkreis Uckermark Finanzgruppe Ostdeutscher Sparkassenverband Sparkasse Uckermark Stadtsparkasse Schwedt

# **Hauptbibliothek**

Lindenallee 36, 16303 Schwedt/Oder Telefon 03332 23249 Öffnungszeiten: Dienstag bis Freitag 10–18 Uhr

# **Zweigbibliothek**

Felchower Straße 3 Telefon 03332 411446 Öffnungszeiten: Dienstag 12–18 Uhr Donnerstag und Freitag 10–16 Uhr

#### **Internet**

www.schwedt.eu/stadtbibliothek E-Mail: bibliothek.stadt@schwedt.de

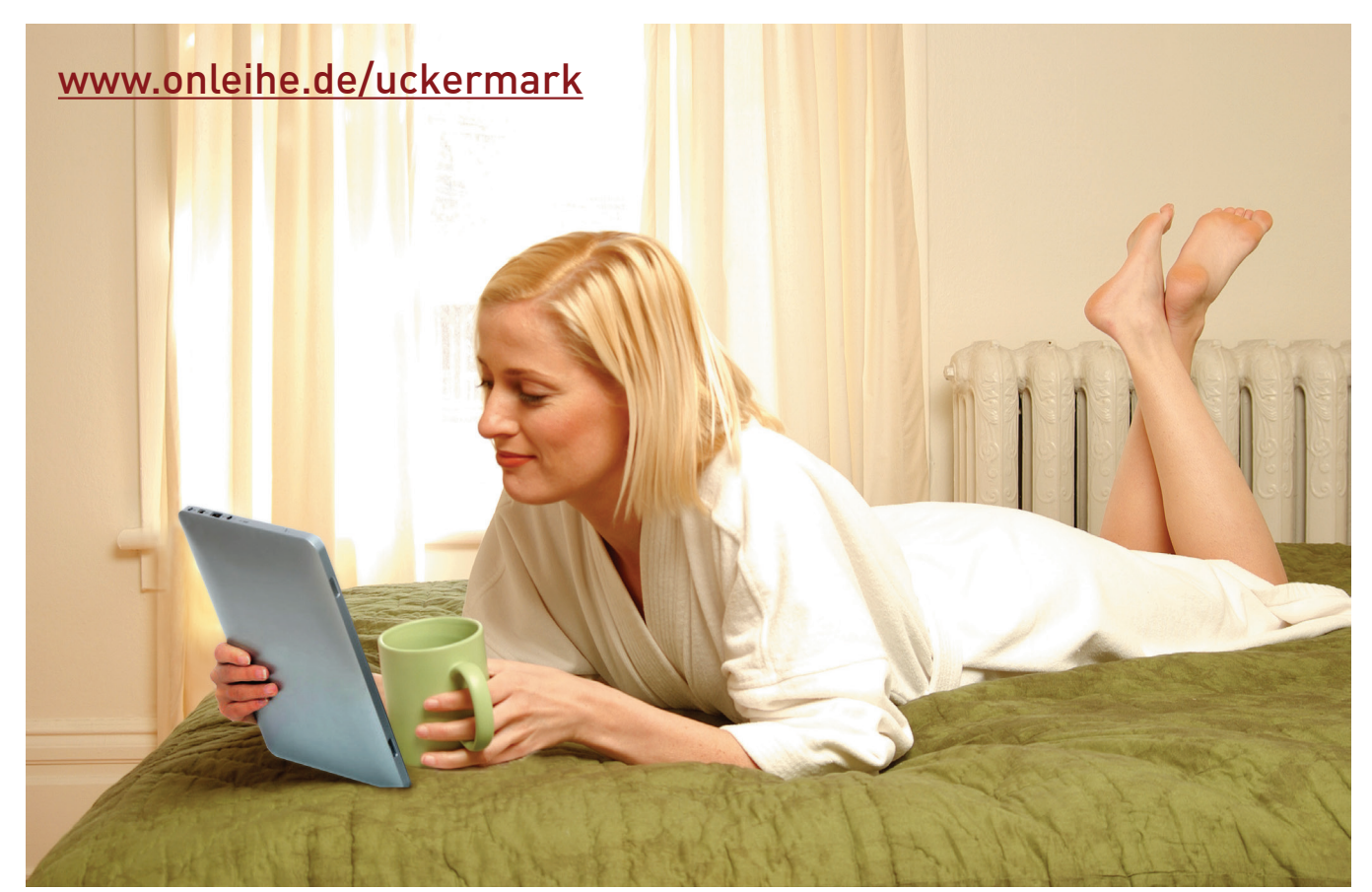

# Stadtbibliothek Schwedt/Oder

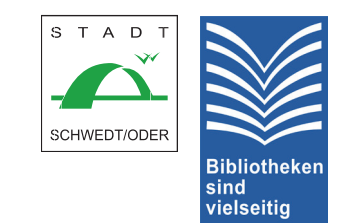

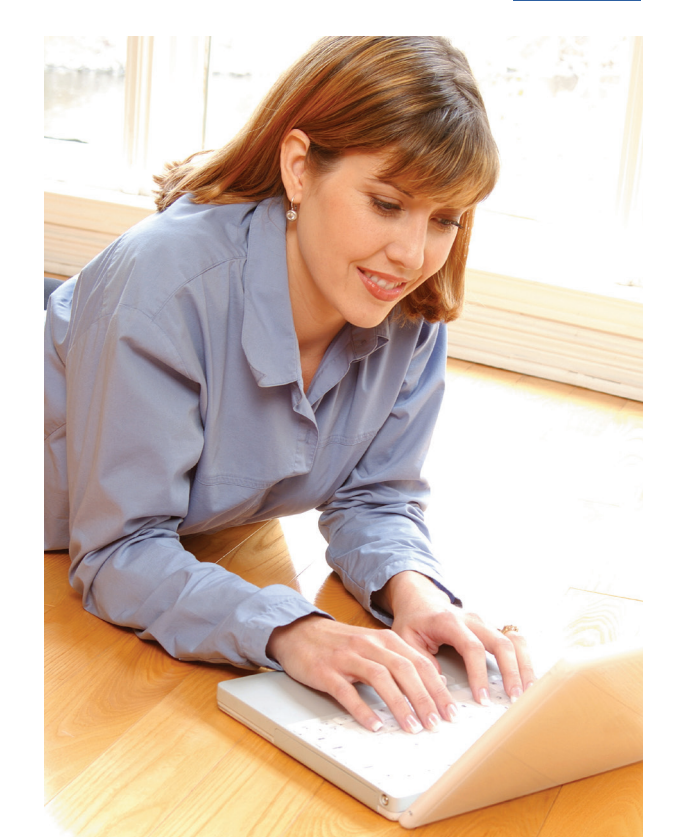

# **www.onleihe.de/uckermark**

ONLEIHE

**UCKERMARK** 

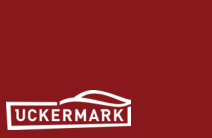

# **Welche Vorteile bietet die Onleihe?**

#### **Immer …**

Die Online-Ausleihe Ihrer Bibliothek ist rund um die Uhr und an 7 Tagen der Woche erreichbar.

# **Überall …**

Ob von zuhause aus oder von unterwegs – mit der Onleihe können Sie digitale Medien von jedem beliebigen Internet-Terminal aus herunterladen.

## **Wie gebe ich die Medien nach Ende der Leihfrist wieder zurück?**

Genießen Sie Ihre Medien einfach. Sie müssen nie wieder Mahngebühren bezahlen, weil Sie den Rückgabetermin nicht mehr verpassen können – das Zugriffsrecht verfällt automatisch nach abgelaufener Ausleihdauer.

#### **Wie kann man die Onleihe Uckermark nutzen?**

Für die Nutzung der Onleihe Uckermark gibt es nur zwei Voraussetzungen: Sie besitzen eine gültige Benutzerkarte der Stadtbibliothek Schwedt/Oder und verfügen über einen Internetanschluss. Eine Benutzerkarte samt Passwort erhalten Sie in der Bibliothek.

# **Wie funktioniert die Onleihe?**

## **1. Suche**

Über die Suchmaske oder den Onlinekatalog der Bibliothek finden Sie alle bereitgestellten Medien.

# **2. Medienauswahl** (Bibliothekskorb)

Die ausgewählten Titel können Sie in den Bibliothekskorb legen. Hier sind sie 30 Minuten für Sie reserviert.

Folgende digitale Medien gibt es: **eBook**: Romane und Sachbücher, **ePaper**: Zeitschriften und Zeitungen, **eAudio**: Hörbücher, **eVideo**: Videos.

# **3. Anmeldung**

(Mein Konto)

Nach erfolgreicher Suche melden Sie sich mit Ihren Daten an: **Ausweisnr. + Geburtsdatum rückwärts**

# **4. Ausleihe**

Die Medien einfach per Mausklick auf den eBook-Reader oder PC laden.

# **5. Medien nutzen**

Während der Leihfrist können die

Medien beliebig oft verwendet werden: auf dem Computer, auf geeigneten mp3-Playern oder eBook-Readern.

# **Ausleihbedingungen**

Ausleihe pro Nutzer: 5 Medien Vormerkung pro Nutzer: 3 Medien

## **Ausleihdauer:**

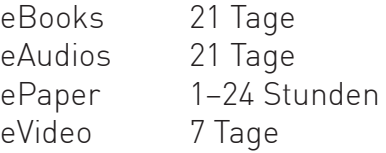

# **Notwendige Software**

Microsoft Windows Media Player 11 Adobe Digital Editions 2.0 Adobe Reader XI

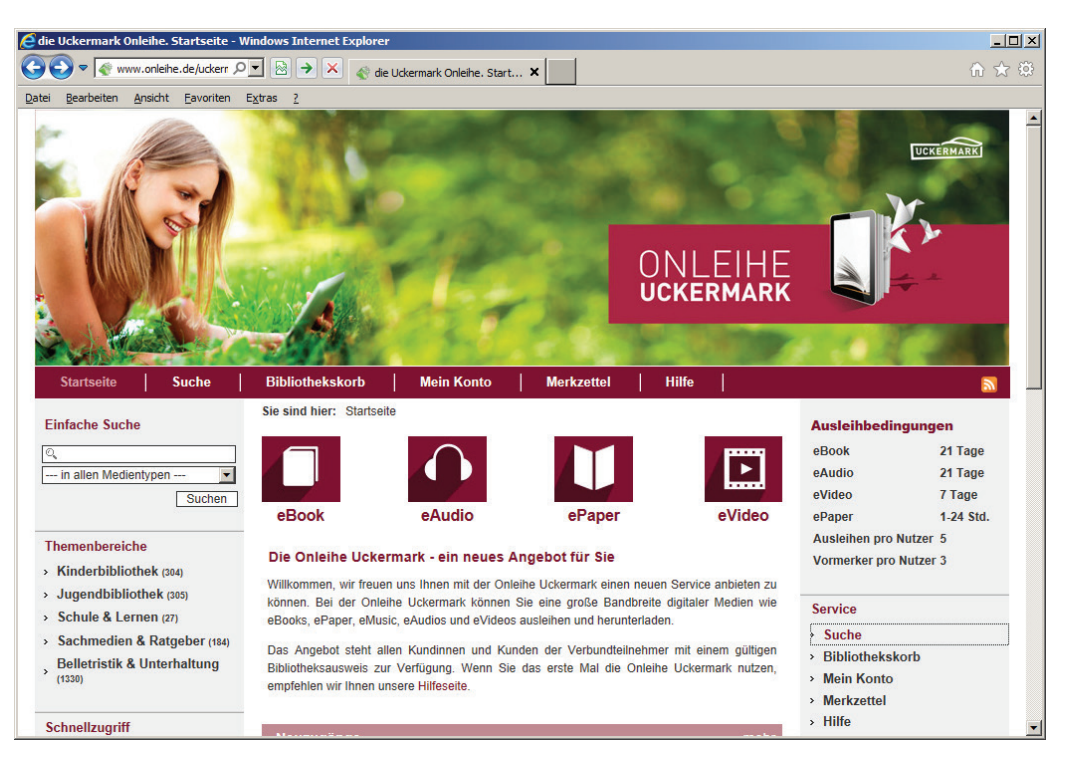